### **ИНСТРУКЦИЯ ПОЛЬЗОВАТЕЛЯ ПО ИЗМЕНЕНИЮ ПЛАНОВОЙ ДАТЫ КОНТРОЛЬНОЙ ТОЧКИ В ИС РЕИД**

#### **I. Сокращения**

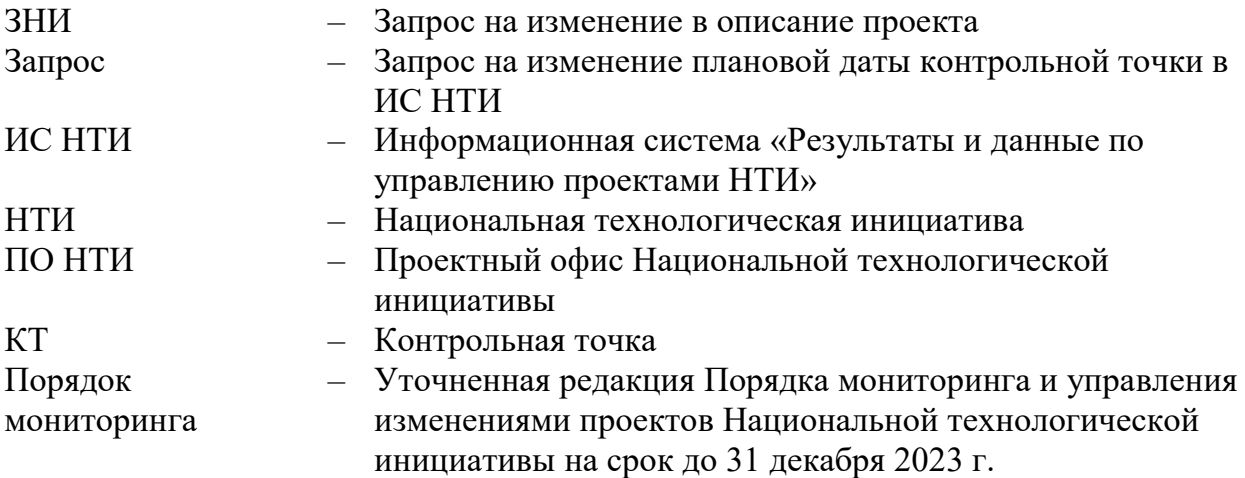

#### **II. Введение**

По результатам мониторинга или в ходе реализации проектов НТИ плановые сроки ключевых контрольных точек, утверженные в описании проекта НТИ, могут быть измененены путем подачи Запроса на изменение в описание проекта (далее - ЗНИ) (п. IX Порядка мониторинга). В этом случае Руководителю проекта при направлении подобного ЗНИ в Проектный офис НТИ необходимо также инициировать изменение соответствующей даты в календарном плане в ИС НТИ (далее - Запрос) (см. инструкциию ниже). Данный Запрос поступит в Проектный офис НТИ координатору экспертизы на рассмотрение. Исходя из итогов согласования/одобрения ЗНИ соответсвующими органами, координатор экспертизы может согласовать или отклонить направленный Запрос.

В настоящей инструкции описан сценарий работы пользователя в роли «Руководитель проекта» по инициированию Запроса в ИС НТИ.

# III.**Алгоритм действия по созданию Запроса на изменение плановой даты контрольной точки в ИС НТИ**

Для инициирования Запроса пользователю в роли «Руководитель проекта» необходимо:

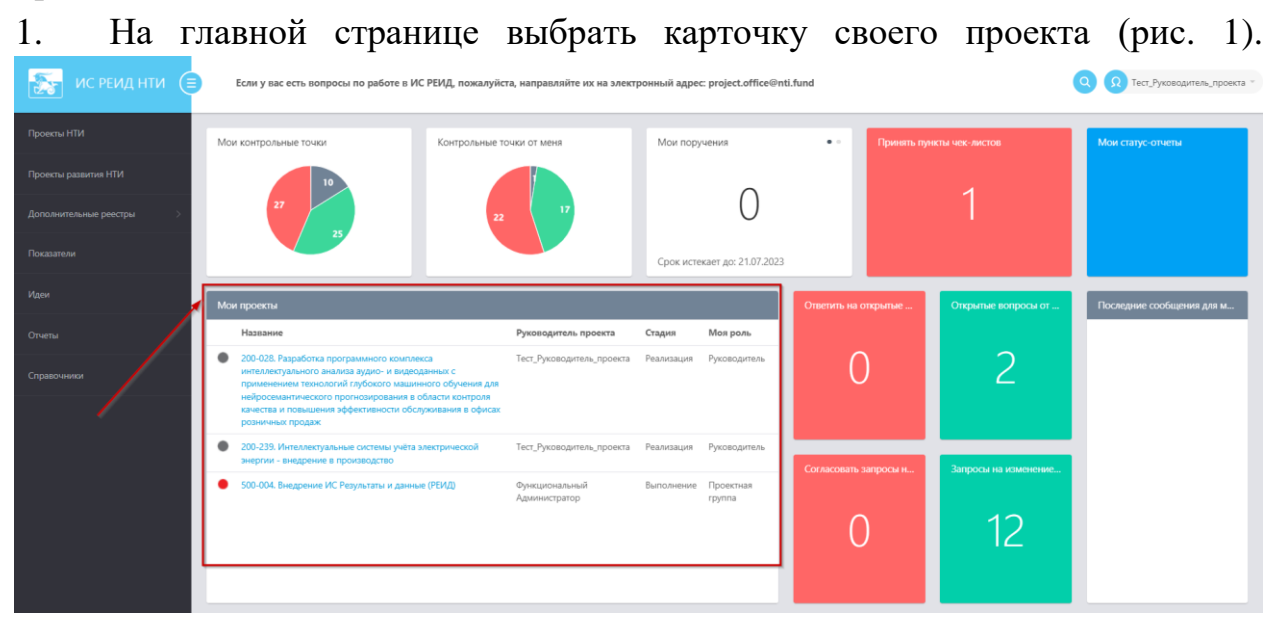

Рисунок 1. Выбор проекта.

2. Выбрать в меню слева «Календарный план» (рис.2).

| Проект HTM                 | 400-494. Тест проект<br>∈          | Стадия: Реализация   Руководитель: Тест_Руководитель_проекта                                |                              | Стадия -                                             | $\times$ ( $\equiv$ ) | Представитель ПО<br>Тест_Представитель_ПО_<br>$\Omega$<br>admin.rvc |
|----------------------------|------------------------------------|---------------------------------------------------------------------------------------------|------------------------------|------------------------------------------------------|-----------------------|---------------------------------------------------------------------|
| Главная                    |                                    | Название Тест проект                                                                        | Описание                     | очень значимый проект                                |                       |                                                                     |
|                            | Полное название                    |                                                                                             | Взаимосвязь с другими        |                                                      |                       | Заказчик *                                                          |
| Календарный план           | Источник проекта                   |                                                                                             | проектами О                  |                                                      |                       | Тест Заказчик<br>$\Omega$<br>admin.rvc                              |
|                            | Программа поддержки                |                                                                                             | Идея                         |                                                      |                       |                                                                     |
| Управленческий профиль     | Тип проекта НТИ кадет НТИ          |                                                                                             | Ссылка на заявку             |                                                      |                       | Куратор                                                             |
|                            | Приоритет Высокий                  |                                                                                             | Создание                     | 03.04.2020 (автор - Цепилова Елена)                  |                       | Тест_Куратор                                                        |
| Бюджет                     | Текущая стадия Реализация          |                                                                                             | Изменение                    | 22.06.2023 (автор - Филиппов Кирилл<br>Владимирович) |                       | $\Omega$<br>admin_rvc                                               |
| Реестр платежей и расходов | Проект активный Нет                |                                                                                             | Профиль                      | Профиль проекта                                      |                       |                                                                     |
|                            | Состояние проекта Возобновлен      |                                                                                             |                              |                                                      |                       | Руководитель проекта                                                |
| Сведения по проекту        | Портфель                           | 900-003. ДК Нейронет<br>• 3. Развитие системы профессиональных<br>сообществ и популяризация | Критические риски<br>проекта |                                                      |                       | Тест_Руководитель_проек<br>$\Omega$<br>admin_rvc                    |
|                            | Разделы                            |                                                                                             |                              |                                                      |                       |                                                                     |
| Риски                      | Направления                        | • 1.2 НейроМедтехника<br>• 1.3 НейроОбразование                                             |                              |                                                      |                       | Департамент РВК                                                     |
| Поручения                  | Комплексный проект Нет             |                                                                                             |                              |                                                      |                       |                                                                     |
|                            | Краткое описание<br>функционала GP |                                                                                             |                              |                                                      |                       | Администратор *                                                     |
| Совещания                  | Программа                          |                                                                                             |                              |                                                      |                       | Тест_Администратор_про<br>$\Omega$<br>admin rvc                     |
| Открытые вопросы           | Группа расходов                    |                                                                                             |                              |                                                      |                       |                                                                     |
|                            | Фин. план                          |                                                                                             |                              |                                                      |                       |                                                                     |
| Показатели                 | Фин. факт                          |                                                                                             |                              |                                                      |                       |                                                                     |

Рисунок 2. Карточка проекта. Выбор раздела «Календарный план»

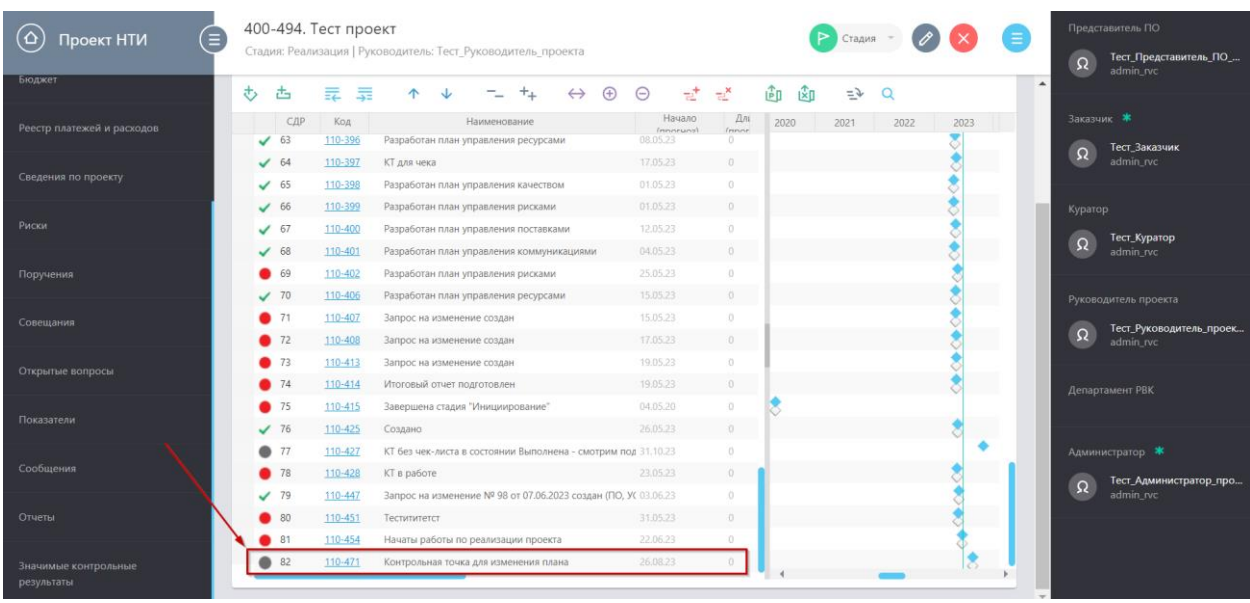

## 3. Выбрать необходимую КТ (рис.3).

Рисунок 3. Выбор КТ

4. Нажать на значок «Редактировать» в верхнем правом углу страницы выбранной КТ (рис.4).

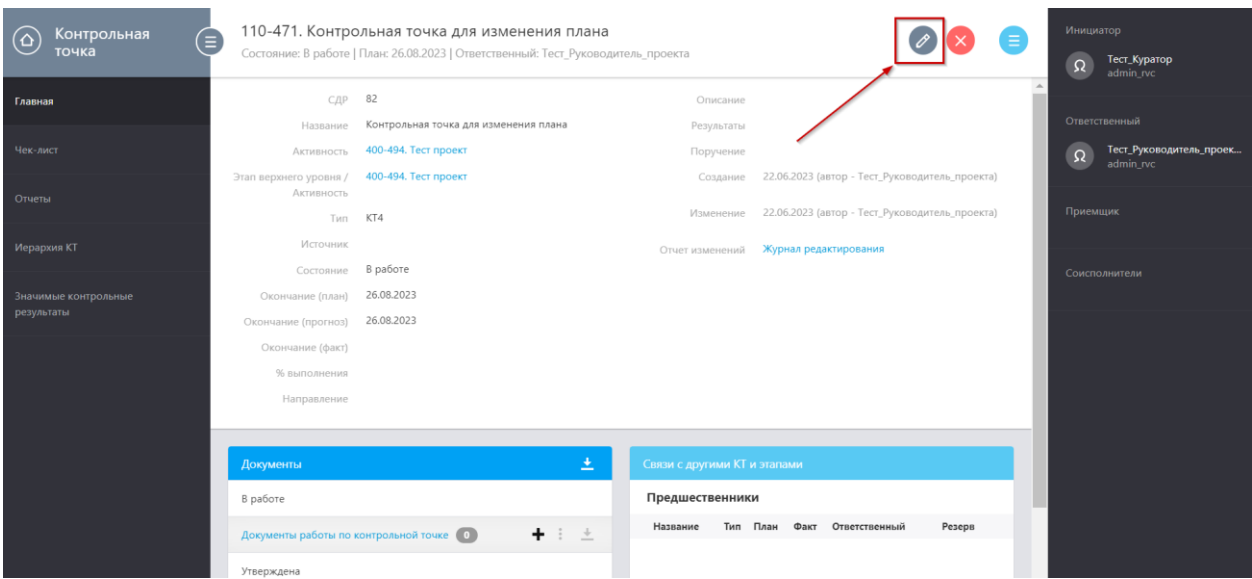

Рисунок 4. Редактирование КТ

5. Для инициирования Запроса в появившейся форме редактирования данных необходимо выбрать новое значение в поле «Окончание (план)» и нажать на кнопку «Сохранить» (рис. 5).

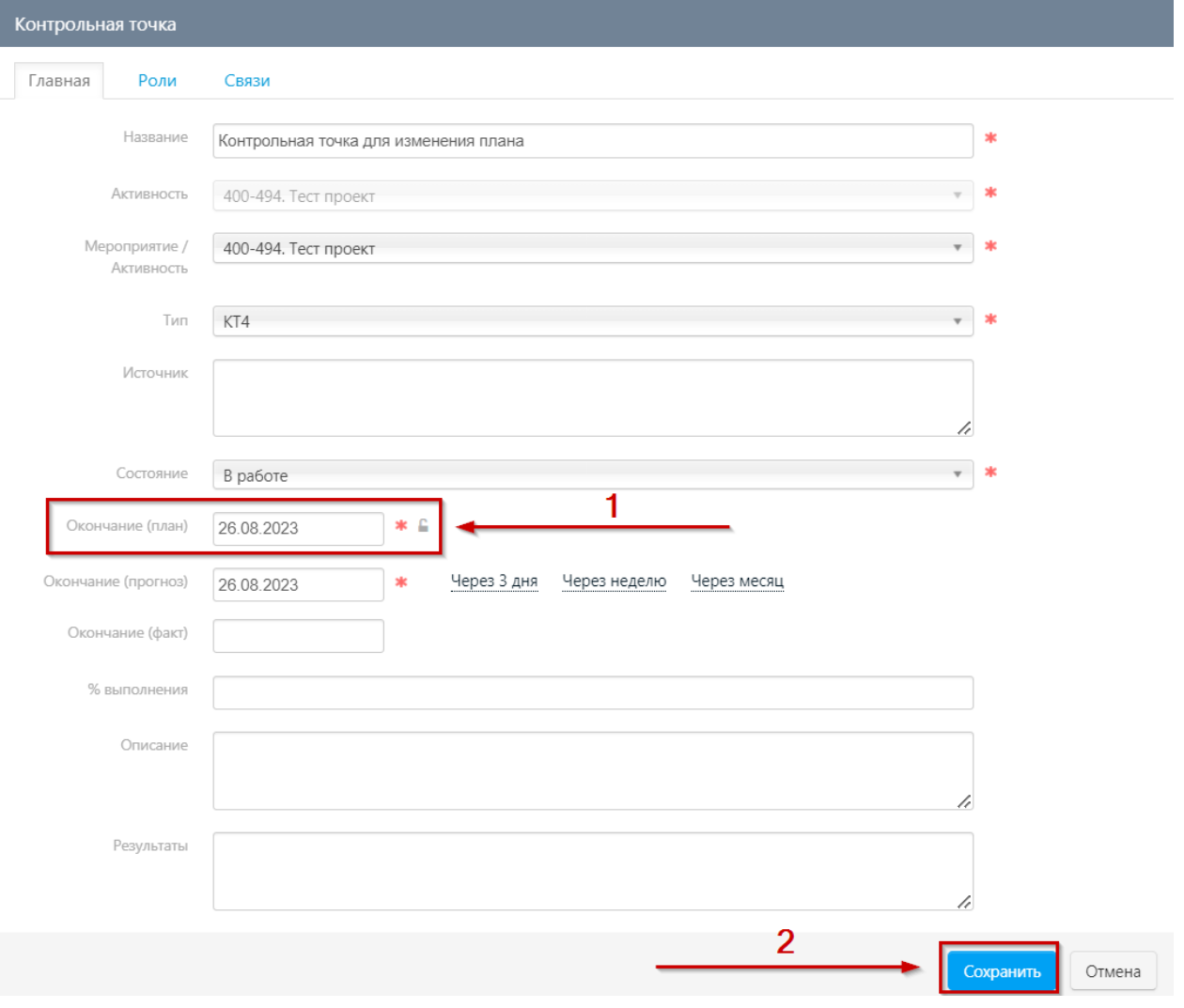

Рисунок 5*.* Инициирование Запроса

6. В появившемся окне с формой Запроса (рис. 8) заполнить обязательное поле «Описание изменения».

В поле «Описание изменения» необходимо указать:

- Суть изменения необходимо указать прежненее и новое значения плановой даты ККТ. *Пример: Изменение плановой даты ККТ «Название»: прежнее значение: 30.11.2022, новое значение: 31.01.2023.).*
- Обоснование кратко укзать причины вносимх изменений.
- Влияние на проект кратко указать последствия вносимых изменений, на снижение каких рисков проекта они направлены.

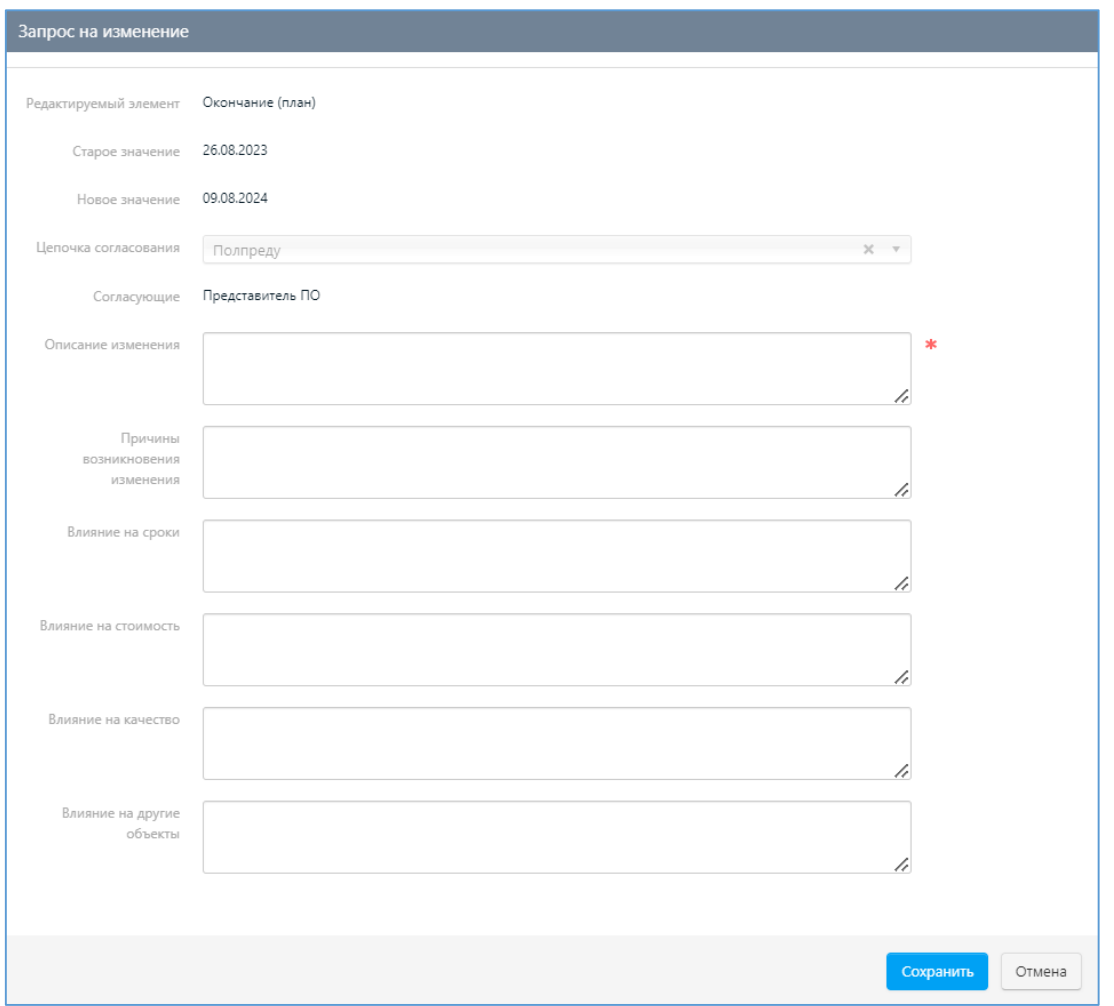

Рисунок 6. Форма Запроса

7. Запрос создан. Задача уходит в ПО на согласование Координатору экспертизы. Пользователь в роли «Руководитель проекта» может отслеживать состояние запроса (рис. 7)

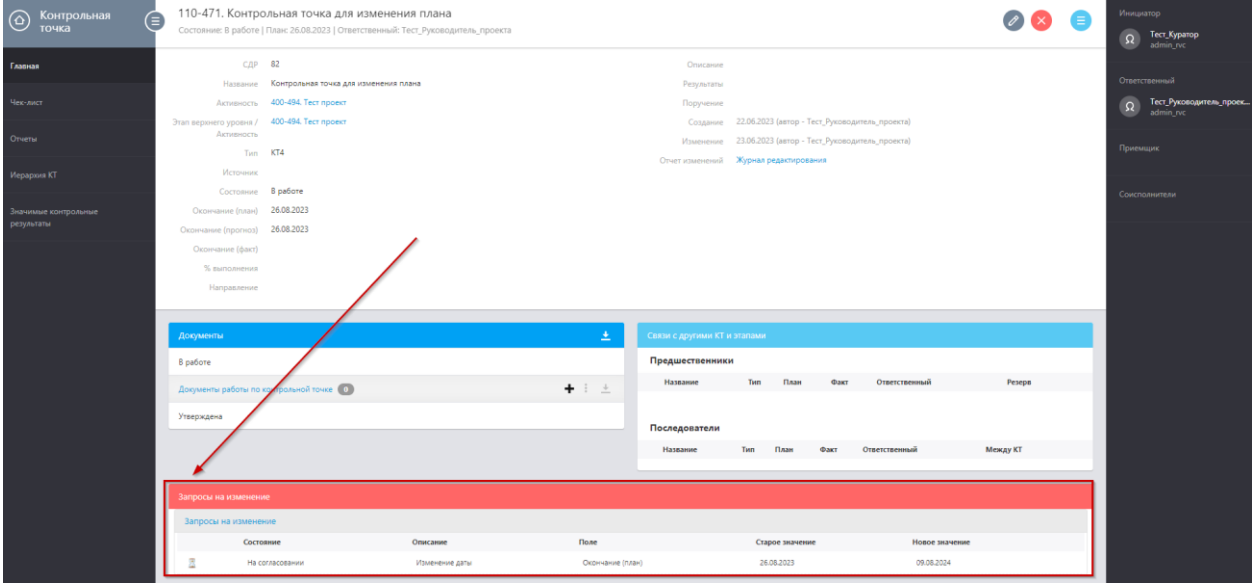

Рисунок 7. Карточка КТ с Запросом